# Münchner Volkshochschule

## **Take advantage of the full programme!**

Benefit from additional materials and practise activities on the MVHS-online learning platform!

Here's how to do it:

### **1. Check your email inbox**

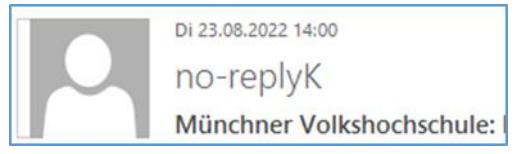

We have sent you an email. Look for the email with the sender "no-replyK" and the subject "Münchner Volkshochschule:" Please also check your spam folder

#### **2. Follow the instructions in the email**

If you already have an account with a web login at the Münchner Volkshochschule, click in the email on the link to your course and log in with your user data.

If you do not yet have an account with web login:

- **1.** Click on the blue text "Zugang freischalten" (release access) in the email
- **2.** Enter your e-mail address and a password in the login form**.**

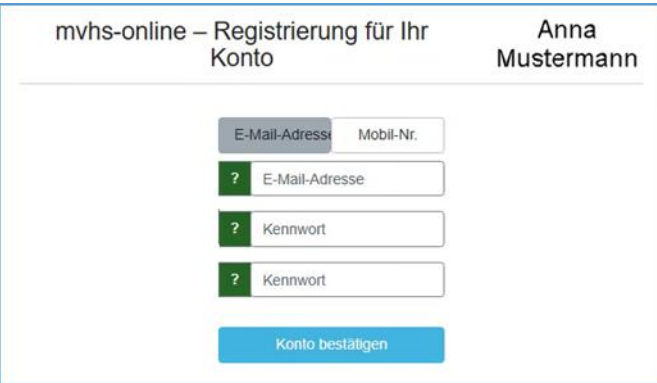

#### **3. Log in to the learning platform**

- **1.** Enter [www.mvhs-online.de](http://www.mvhs-online.de/) in your browser
- **2.** write your e-mail address in the "Anmeldename" field and your "password" in the "Kennwort" field**.**

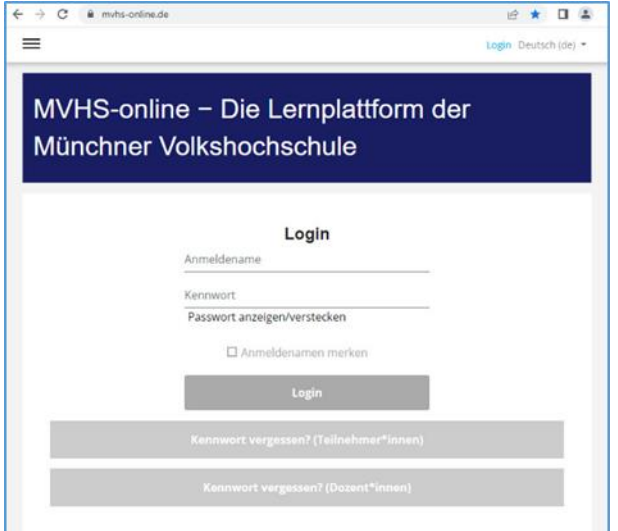

If you have any questions, please send an email to: lernplattform.hilfe@mvhs.de